## This will be enabled on May 23rd, 2022.

Enter your Net ID and Password and click on LOGIN.

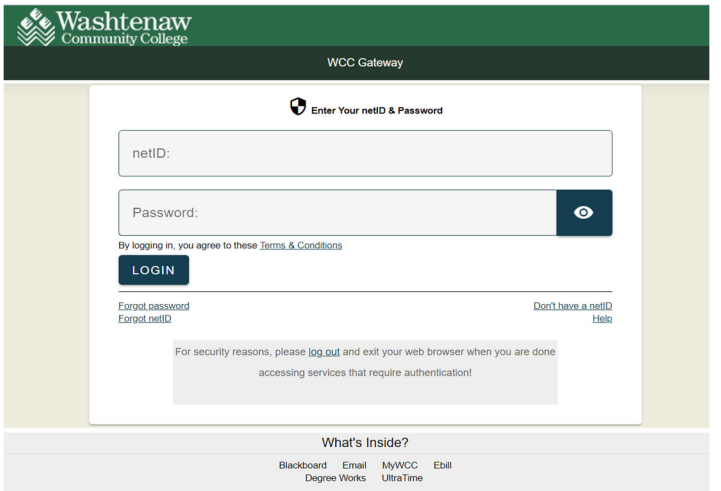

If you have activated Duo you will see this screen. If you have not activated you Duo account you will either be sent an email to enroll in Duo or the enrollment process will begin immediately.

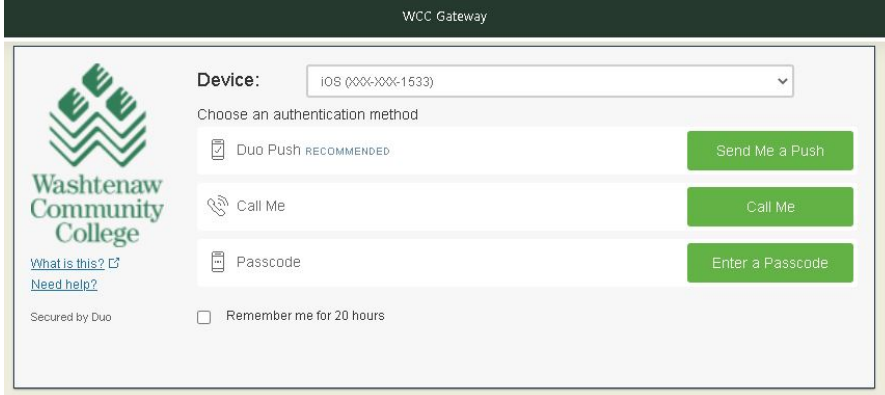

You can have Duo remember your authentication by checking "Remember me for 20 hours" towards the bottom of the page. If you log in again within 20 hours you will not need to use Duo.

## You have three options to authenticate:

You can have Duo push an authentication request to your phone which you can approve or deny.

You can have Duo call your registered phone and it will ask you to enter a number on your phone.

You can enter a passcode from the DuoMobile app or from the physical fob/token.

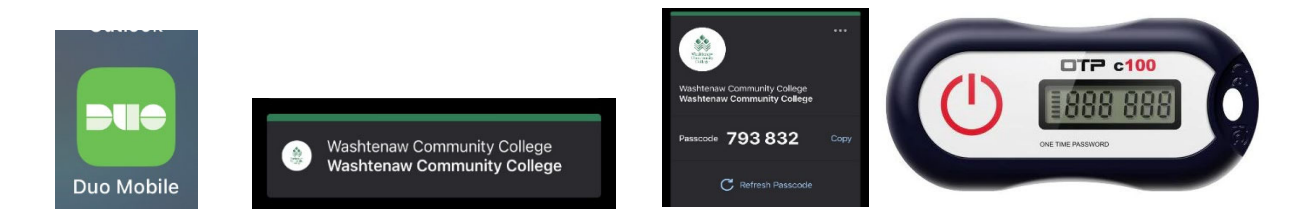